# **Search Results**

### [appJar Tutorial 1 -](https://www.youtube.com/watch?v=KALhmeR0z1E) YouTube

[www.youtube.com](https://www.youtube.com/watch?v=KALhmeR0z1E) › watch

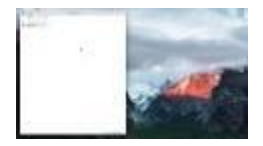

Installing **appJar** and making a HelloWorld app. Dec 9, 2017 · Uploaded by appJar

#### [appJar Tutorial 3 -](https://www.youtube.com/watch?v=d0K5t2Ng9gI) YouTube

[www.youtube.com](https://www.youtube.com/watch?v=d0K5t2Ng9gI) › watch

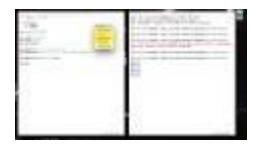

Adding a button to your **appJar** GUI. Dec 9, 2017 · Uploaded by appJar

#### [appJar Tutorial 6 -](https://www.youtube.com/watch?v=2ZyNwHawwII) YouTube

[www.youtube.com](https://www.youtube.com/watch?v=2ZyNwHawwII) › watch

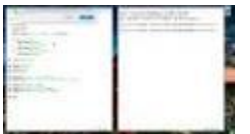

Changing and displaying a global variable in your **appJar** GUI, when a button is pressed. Dec 9, 2017 · Uploaded by appJar

#### [appJar Tutorial 5 -](https://www.youtube.com/watch?v=72PMPzLJ3bc) YouTube

[www.youtube.com](https://www.youtube.com/watch?v=72PMPzLJ3bc) › watch

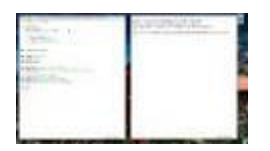

Make different changes to your **appJar** GUI, depending on which button is pressed. Dec 9, 2017 · Uploaded by appJar

## [appJar Tutorial 2 -](https://www.youtube.com/watch?v=G1sxuWbwGek) YouTube

[www.youtube.com](https://www.youtube.com/watch?v=G1sxuWbwGek) › watch

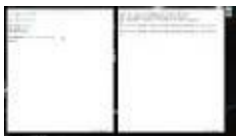

Changing the way you **appJar** GUI looks. Dec 9, 2017 · Uploaded by appJar

### [appJar Tutorial 4 -](https://www.youtube.com/watch?v=mUwIez9jQJI) YouTube

[www.youtube.com](https://www.youtube.com/watch?v=mUwIez9jQJI) › watch

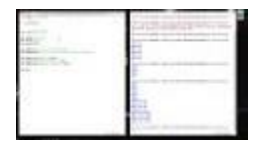

Changing an **appJar** GUI with a button. Dec 9, 2017 · Uploaded by appJar